# **МИНИСТЕРСТВО ПРОСВЕЩЕНИЯ РОССИЙСКОЙ ФЕДЕРАЦИИ**

#### **Министерство образования Красноярского края**

#### **КГБОУ «Железногорский кадетский корпус»**

РАССМОТРЕНО

Руководитель МО

СОГЛАСОВАНО

УТВЕРЖДЕНО

Заместитель директора по УР Директор \_\_\_\_\_\_\_\_\_\_\_\_\_\_\_\_\_\_\_\_\_\_\_\_

\_\_\_\_\_\_\_\_\_\_\_\_\_\_\_\_\_\_\_\_\_\_\_\_ Руцкая Н.В. \_\_\_\_\_\_\_\_\_\_\_\_\_\_\_\_\_\_\_\_\_\_\_\_

Протокол №1 от «28» 08 2023 г.

Горбань Н.Н. от «28» 08.2023 г.

Войнов В.В.

Приказ№ от «29» 082023 г.

> ДОКУМЕНТ ПОДПИСАН ЭЛЕКТРОННОЙ ПОДПИСЬЮ

Сертификат: 5233601674E5284CFA89227310965503 Владелец: Войнов Владимир Васильевич Действителен: с 15.02.2023 до 10.05.2024

## **РАБОЧАЯ ПРОГРАММА**

**Элективного курса «Черчение в AutoCAD»**

для обучающихся 10-11 классов

## **ПОЯСНИТЕЛЬНАЯ ЗАПИСКА**

Программа по информатике на уровне основного общего образования составлена на основе требований к результатам освоения основной образовательной программы основного общего образования, представленных в ФГОС ООО, а также федеральной рабочей программы воспитания, учебного плана КГБОУ «Железногорский кадетский корпус», с учетом примерной программы Татарникова Л. А. AutoCAD: черчение и моделирование, НОУ «Открытый молодѐжный университет», Томск, 2010

Основными целями курса являются:

•понять общие принципы работы с приложениями систем автоматизированного проектирования;

•овладеть системой базовых знаний теоретических основ современного черчения и моделирования;

•знать методы и средства обработки и хранения векторной графики;

•научиться эффективно использовать соответствующее аппаратное и программное обеспечение компьютера;

•приобрести навыки работы с приложениями, предназначенными для проектирования.

Основная методическая установка курса — обучение учащегося навыкам самостоятельной индивидуальной работы.

Итоговый контроль проводится в конце курса. Он организуется в форме защиты итогового проекта.

Программа курса обеспечивается учебным пособием для учащихся «AutoCAD: черчение и моделирование», интерактивным электронным учебником «Уроки AutoCAD», контрольно-измерительными материалами для проведения текущего и итогового контроля.

В качестве дополнительных источников информации для освоения материала курса рекомендуется использовать справочники, литературу с описанием новых программных средств, а также разделы «Справка» в изучаемых компьютерных программах.

Курс, имея собственную доминантную направленность, предполагает интеграцию с другими учебными предметами. Информационная

составляющая этих предметов может использоваться школьниками в процессе создания чертежей и ЗМ-моделей.

На изучение курса «Черчение в AUTOCAD» отводится в 10 классе 1 час, в 11 классе 1 час в неделю. Программа рассчитана на базовый уровень.

# **СОДЕРЖАНИЕ ОБУЧЕНИЯ**

# **10 КЛАСС**

#### **Введение**

Назначение, возможности, область применения системы AutoCAD. Структура курса «AutoCAD: черчение и моделирование».

#### **Раздел 1. Черчение в AutoCAD**

#### **Тема 1.1. Начальные понятия системы AutoCAD**

*Учащиеся должны знать/понимать:*

- интерфейс программы AutoCAD;
- основные панели(Draw, Standard, Properties, Modify), строку меню;
- инструмент рисования Line;
- назначение «ручек»;
- назначение и основные виды объектных привязок;
- способы выделения объектов;
- способы удаления объектов;
- понятия «команда», «параметры команды».

*Учащиеся должны уметь:*

- строить отрезки с использованием объектных привязок;
- изменять масштаб просмотра чертежа;
- выбирать параметры команды в контекстном меню графической зоны;
- настраивать объектные привязки;
- выделять объекты одиночным выбором, секущей или охватывающей рамкой;
- изменять цвет линии;
- копировать объекты;
- настраивать цвет графической зоны, отображение пиктограммы системы координат.

Инструмент Line.Масштаб просмотра чертежа. Ручки. Использование ручек для изменения расположения линии. Выделение объектов чертежа. Удаление объектов. Объектные привязки. Изменение цвета линии. Копирование объектов — одиночное и множественное. Команда, параметры команды. Настройка графической зоны.

**Практическое занятие:** построение простого чертежа. Выполнить урок 1 «Звѐздное небо, или Объектные привязки» интерактивного электронного учебника.

#### **Тема 1.2. Использование системы координат при черчении**

- декартову систему координат;
- полярную систему координат;
- отслеживание опорных углов;
- режимыORTHO, OSNAP;
- возможности экранного меню;
- понятие толщины линии;
- способы редактирования с предвыделением и с поствыделением.

- определять координаты указателя в графической зоне;
- строить линии по заданным координатам декартовым или полярным;
- измерять линейные и угловые размеры;
- пользоваться опорными углами при построениях;
- настраивать опорные углы;
- использовать инструмент Polyline;
- редактировать нарисованную полилинию;
- пользоваться экранным или контекстным меню для выбора параметров команды;
- изменять толщину линии;
- поворачивать объекты на заданный угол.

Декартовы координаты. Полярные координаты. Простановка размеров. Режим отслеживания опорных углов. Инструмент Polyline. Редактирование полилинии. Экранное меню. Инструмент Rotate.

**Практическое занятие:** построение чертежа с использованием режимов ORTHO, OSNAP, комбинированного ввода координат. Выполнить урок 2 «Нарисуем паутинку, или Работа с координатами» интерактивного электронного учебника.

#### **Тема 1.3. Основной инструментарий**

*Учащиеся должны знать/понимать:*

- что такое относительные координаты;
- что такое режим отслеживания;
- для чего применяются симметричные фигуры;
- штриховку.

*Учащиеся должны уметь:*

- строить линии, задавая относительные декартовы или полярные координаты;
- применять объектную трассировку;
- использовать инструмент Mirrorдля создания симметричных фигур;
- наносить штриховку, изменять еѐ наклон и масштаб.
- Относительные декартовы координаты. Относительные полярные

координаты. Объектная трассировка. Инструмент Mirror. Нанесение штриховки. Редактирование штриховки.

**Практическое занятие:** построение чертежа с использованием относительных координат, трассировки, зеркального отражения. Выполнить урок 3 «Весѐлый клоун, или Относительные координаты» интерактивного электронного учебника.

## **Тема 1.4. Редактирование**

*Учащиеся должны знать/понимать:*

- понятие «режущая кромка»;
- понятие «градиент»;
- способы построения дуг;
- для чего нужны слои;
- типы линий, загрузку типов линий в чертѐж.

*Учащиеся должны уметь:*

- строить полилинию, состоящую из прямолинейных и дуговых сегментов;
- строить окружности;
- выполнять удаление частей линии инструментом Trim;
- строить дуги;
- наносить градиентную штриховку;
- использовать слои для структурирования и управления чертежом.

Дуговые и прямолинейные сегменты полилинии. Построение окружности. Построение дуги. Инструмент Trim. Градиентная штриховка. Слои.

**Практическое занятие:** создание многослойного чертежа с применением полилинии, окружностей, дуг, штриховки. Выполнить урок 4 «Эх, прокачу! или Команда Trim» интерактивного электронного учебника.

#### **Тема 1.5. Массивы**

*Учащиеся должны знать/понимать:*

- понятие кругового и прямоугольного массива;
- что такое правильные многоугольники;
- что такое вписанные, описанные многоугольники.

*Учащиеся должны уметь:*

- строить правильные многоугольники по заданному радиусу описанной либо вписанной окружности, либо по длине стороны;
- строить круговые массивы;
- строить прямоугольные массивы.

Инструмент Polygon. Способы построения правильных многоугольников. Круговой массив. Прямоугольный массив.

**Практическое занятие:** создание «паркетов» из правильных многоугольников с применением круговых и прямоугольных массивов. Выполнить урок 5 «Складываем паркет, или Массивы» интерактивного электронного учебника.

#### **Тема 1.6. Блоки**

- понятие фаски, сопряжения;
- создание подобных фигур (смещение);
- способы рисования эллипса;
- понятие блока;
- способы вставки блока;
- преимущества блоков;
- способы распределения блока вдоль траектории.

- создавать фаски и сопряжения;
- использовать командуOffset;
- создавать блок;
- вставлять блок с изменением масштабов вдоль осей;
- рисовать эллипсы;
- распределять блок вдоль траектории с указанием количества либо расстояния между блоками.

Инструмент Fillet. Инструмент Chamfer. Команда Offset. Создание блока. Вставка блока. Рисование эллипса. Команды DivideиMeasure.

# **11 КЛАСС**

# **Раздел 2. Трѐхмерное моделирование в AutoCAD**

### **Тема 2.1. Выдавливание, логические операции**

*Учащиеся должны знать/понимать:*

- трѐхмерные виды;
- понятие выдавливания;
- логические операции объединение, вычитание;
- режимы просмотра 3М-чертежа;
- средства режима 3D Orbit.

*Учащиеся должны уметь:*

- создавать цилиндрические и конические тела с помощью операции выдавливания;
- создавать составные тела с использованием логических операций;
- отображать нужные панели и кнопки.

Выдавливание. 3М-виды. Логические операции Subtractи Union. Режим просмотра 3D Orbit.Режимы Hidden, Hide, Flat Shaded и Gouraud Shaded.Настройка панелей.

**Практическое занятие:** создание 3М-модели с использованием операции выдавливания и логических операций. Выполнить урок 7 «Что нам стоит дом построить, или Выдавливание» интерактивного электронного учебника.

#### **Тема 2.2. Пользовательские системы координат**

*Учащиеся должны знать/понимать:*

- понятие системы координат в AutoCAD;
- мировую систему координат;
- способы задания пользовательской системы координат;
- понятие оболочки тела.

*Учащиеся должны уметь:*

- задавать ПСК с нужными характеристиками;
- переносить начало системы координат;
- поворачивать систему координат вокруг одной из осей;
- формировать оболочку из твѐрдого тела. Пользовательская система координат. Мировая система координат.

Перенос и поворот системы координат. Формирование оболочки. Включение и исключение граней из оболочки.

**Практическое занятие:** создание 3М-модели с применением ПСК, создание оболочки из твердотельной модели. Выполнить урок 8 «В Европу прорубить окно, или Пользовательские системы координат» интерактивного электронного учебника.

#### **Тема 2.3. Вращение. Поворот тел в пространстве**

*Учащиеся должны знать/понимать:*

- что такое ось вращения и ось поворота;
- понятие тела вращения;
- *операцию вращения.*

*Учащиеся должны уметь:*

- строить тело вращения;
- поворачивать тело в пространстве.

Операция Revolve. Поворот тела в пространстве вокруг указанной оси.

**Практическое занятие:** создание тела вращения. Выполнить урок 9 «Несла Галя воду, или Вращение, поворот» интерактивного электронного учебника.

## **Тема 2.4. Выдавливание по траектории. Создание стандартных тел**

*Учащиеся должны знать/понимать:*

- понятие траектории выдавливания;
- стандартные тела (шар, конус);
- что такое самопересекающаяся траектория;
- способы создания блока в пространстве.

*Учащиеся должны уметь:*

- создавать тело с применением выдавливания по траектории;
- создавать стандартные тела;
- создавать плоский массив в пространстве;
- создавать объѐмный блок;
- распределять блок вдоль траектории.

Выдавливание вдоль траектории. Создание шара, конуса. Создание плоского массива. Создание объѐмного блока. Распределение объѐмного блока вдоль траектории.

**Практическое занятие:** создание тел с применением выдавливания вдоль траектории. Выполнить урок 10 «Огней так много золотых, или Выдавливание по траектории» интерактивного электронного учебника.

#### **Тема 2.5. Материалы. ЗМ-массивы**

- понятие материала в AutoCAD;
- свойства материалов;
- понятие текстуры;
- понятие маски прозрачности;
- понятие ландшафта;
- способы тонирования;
- что такое 3М-массив.

- создавать прямоугольный 3М-массив;
- присваивать телу материал;
- производить тонирование;
- изменять свойства материала (цвет, прозрачность, текстура);
- создавать и накладывать текстуру на тело;
- создавать и размещать в чертеже элементы ландшафта.
- Создание прямоугольного 3М-массива. Материалы и текстуры.

Присваивание материала телу. Создание и модификация материала или текстуры. Создание и размещение элементов ландшафта.

**Практическое занятие:** присваивание материалов и текстур твердотельным объектам и поверхностям. Выполнить урок 11 «Рыбка золотая, или Массивы и материалы» интерактивного электронного учебника.

#### **Тема 2.6. Дизайн-центр**

*Учащиеся должны знать/понимать:*

- назначение дизайн-центра;
- способы вставки объектов из других чертежей;
- для чего нужны видовые экраны.

*Учащиеся должны уметь:*

- искать нужные элементы в дизайн-центре;
- вставлять элементы из других чертежей в текущий чертѐж;
- создавать и настраивать видовые экраны.

Видовые экраны. Дизайн-центр. Способы вставки элементов из дизайнцентра.

**Практическое занятие:** сборка модели из элементов разных чертежей с использованием дизайн-центра. Выполнить урок 12 «В горнице моей светло, или Дизайн-центр» интерактивного электронного учебника.

#### **Тема 2.7. Создание плоских чертежей на основе ЗМ-модели**

- для чего нужны плавающие видовые экраны;
- имена и свойства слоёв при применении команды Solview;
- ортогональные виды;
- последовательность действий при компоновке чертежа;
- способы обработки плоских видов в видовых экранах;
- пространство листа и пространство модели;
- настройки печати чертежа.

- создавать плавающие видовые экраны командой Solview;
- формировать плоские виды командой Soldraw;
- настраивать свойства изображений в видовых экранах;
- выполнять выравнивание плоских видов и настраивать масштаб их отображения;
- настраивать печать чертежа.

**Практическое занятие:** создание плоских видов из 3М-модели, вывод чертежа на печать.

## **ПЛАНИРУЕМЫЕ РЕЗУЛЬТАТЫ ОСВОЕНИЯ ПРОГРАММЫ ПО ИНФОРМАТИКЕ НА УРОВНЕ ОСНОВНОГО ОБЩЕГО ОБРАЗОВАНИЯ**

Изучение курса на уровне основного общего образования направлено на достижение обучающимися личностных, метапредметных и предметных результатов освоения содержания учебного предмета.

#### **ЛИЧНОСТНЫЕ РЕЗУЛЬТАТЫ**

Личностные результаты имеют направленность на решение задач воспитания, развития и социализации обучающихся средствами учебного предмета.

В результате изучения информатики на уровне основного общего образования у обучающегося будут сформированы следующие личностные результаты в части:

#### **1) патриотического воспитания:**

ценностное отношение к отечественному культурному, историческому и научному наследию, понимание значения информатики как науки в жизни современного общества, владение достоверной информацией о передовых мировых и отечественных достижениях в области информатики и информационных технологий, заинтересованность в научных знаниях о цифровой трансформации современного общества;

#### **2) духовно-нравственного воспитания:**

ориентация на моральные ценности и нормы в ситуациях нравственного выбора, готовность оценивать своѐ поведение и поступки, а также поведение и поступки других людей с позиции нравственных и правовых норм с учѐтом осознания последствий поступков, активное неприятие асоциальных поступков, в том числе в Интернете;

#### **3) гражданского воспитания:**

представление о социальных нормах и правилах межличностных отношений в коллективе, в том числе в социальных сообществах, соблюдение правил безопасности, в том числе навыков безопасного поведения в интернет-среде, готовность к разнообразной совместной деятельности при выполнении учебных, познавательных задач, создании учебных проектов, стремление к взаимопониманию и взаимопомощи в процессе этой учебной деятельности, готовность оценивать своѐ поведение и поступки своих товарищей с позиции нравственных и правовых норм с учѐтом осознания последствий поступков;

#### **4) ценностей научного познания:**

сформированность мировоззренческих представлений об информации, информационных процессах и информационных технологиях, соответствующих современному уровню развития науки и общественной практики и составляющих базовую основу для понимания сущности научной картины мира;

интерес к обучению и познанию, любознательность, готовность и способность к самообразованию, осознанному выбору направленности и уровня обучения в дальнейшем;

овладение основными навыками исследовательской деятельности, установка на осмысление опыта, наблюдений, поступков и стремление совершенствовать пути достижения индивидуального и коллективного благополучия;

сформированность информационной культуры, в том числе навыков самостоятельной работы с учебными текстами, справочной литературой, разнообразными средствами информационных технологий, а также умения самостоятельно определять цели своего обучения, ставить и формулировать для себя новые задачи в учѐбе и познавательной деятельности, развивать мотивы и интересы своей познавательной деятельности;

#### **5) формирования культуры здоровья:**

осознание ценности жизни, ответственное отношение к своему здоровью, установка на здоровый образ жизни, в том числе и за счёт освоения и соблюдения требований безопасной эксплуатации средств информационных и коммуникационных технологий;

#### **6) трудового воспитания:**

интерес к практическому изучению профессий и труда в сферах профессиональной деятельности, связанных с информатикой, программированием и информационными технологиями, основанными на достижениях науки информатики и научно-технического прогресса;

осознанный выбор и построение индивидуальной траектории образования и жизненных планов с учѐтом личных и общественных интересов и потребностей;

#### 7) экологического воспитания:

осознание глобального характера экологических проблем и путей их решения, в том числе с учётом возможностей информационных и коммуникационных технологий;

#### 8) адаптации обучающегося к изменяющимся условиям социальной и природной среды:

освоение обучающимися социального опыта, основных социальных ролей, соответствующих ведущей деятельности возраста, норм и правил общественного поведения, форм социальной жизни в группах и сообществах, в том числе существующих в виртуальном пространстве.

#### МЕТАПРЕДМЕТНЫЕ РЕЗУЛЬТАТЫ

Метапредметные результаты освоения курса отражают овладение универсальными учебными лействиями познавательными, коммуникативными, регулятивными.

## Познавательные универсальные учебные действия Базовые логические действия:

умение определять понятия, создавать обобщения, устанавливать классифицировать, самостоятельно выбирать аналогии, основания  $\mathbf{M}$ критерии для классификации, устанавливать причинно-следственные связи, строить логические рассуждения, делать умозаключения (индуктивные, дедуктивные и по аналогии) и выводы;

умение создавать, применять и преобразовывать знаки и символы, модели и схемы для решения учебных и познавательных задач;

самостоятельно выбирать способ решения учебной задачи (сравнивать несколько вариантов решения, выбирать наиболее подходящий с учётом самостоятельно выделенных критериев).

#### Базовые исследовательские действия:

формулировать вопросы, фиксирующие разрыв между реальным и желательным состоянием ситуации, объекта, и самостоятельно устанавливать искомое и данное;

оценивать на применимость и достоверность информацию, полученную в ходе исследования;

прогнозировать возможное дальнейшее развитие процессов, событий и их последствия в аналогичных или сходных ситуациях, а также выдвигать предположения об их развитии в новых условиях и контекстах.

#### Работа с информацией:

выявлять дефицит информации, данных, необходимых для решения поставленной задачи;

применять различные методы, инструменты и запросы при поиске и отборе информации или данных из источников с учётом предложенной учебной задачи и заданных критериев;

выбирать, анализировать, систематизировать и интерпретировать информацию различных видов и форм представления;

самостоятельно выбирать оптимальную  $\phi$ орму представления информации и иллюстрировать решаемые задачи несложными схемами, диаграммами, иной графикой и их комбинациями;

оценивать надёжность информации по критериям, предложенным учителем или сформулированным самостоятельно;

эффективно запоминать и систематизировать информацию.

# Коммуникативные универсальные учебные действия Общение:

сопоставлять свои суждения с суждениями других участников диалога, обнаруживать различие и сходство позиций;

публично представлять результаты выполненного опыта (эксперимента, исследования, проекта);

самостоятельно выбирать формат выступления с учётом задач презентации и особенностей аудитории и в соответствии с ним составлять устные и письменные тексты с использованием иллюстративных материалов.

#### Совместная деятельность (сотрудничество):

понимать и использовать преимущества командной и индивидуальной работы при решении конкретной проблемы, в том числе при создании информационного продукта;

принимать цель совместной информационной деятельности по сбору, обработке, передаче, формализации информации, коллективно строить действия по её достижению: распределять роли, договариваться, обсуждать процесс и результат совместной работы;

выполнять свою часть работы с информацией или информационным продуктом, достигая качественного результата по своему направлению и координируя свои действия с другими членами команды;

оценивать качество своего вклада в общий информационный продукт по сформулированным критериям, самостоятельно участниками взаимодействия;

сравнивать результаты с исходной задачей и вклад каждого члена команды в достижение результатов, разделять сферу ответственности и проявлять готовность к предоставлению отчёта перед группой.

#### Регулятивные универсальные учебные действия

#### Самоорганизация:

выявлять в жизненных и учебных ситуациях проблемы, требующие решения;

ориентироваться в различных подходах к Принятию решений (индивидуальное принятие решений, принятие решений в группе);

самостоятельно составлять алгоритм решения задачи (или его часть), выбирать способ решения учебной задачи с учётом имеющихся ресурсов и собственных возможностей, аргументировать предлагаемые варианты решений;

составлять план действий (план реализации намеченного алгоритма решения), корректировать предложенный алгоритм с учётом получения новых знаний об изучаемом объекте;

делать выбор в условиях противоречивой информации и брать ответственность за решение.

#### Самоконтроль (рефлексия):

владеть способами самоконтроля, самомотивации и рефлексии;

давать оценку ситуации и предлагать план её изменения;

учитывать контекст и предвидеть трудности, которые могут возникнуть при решении учебной задачи, адаптировать решение к меняющимся обстоятельствам:

объяснять достижения (недостижения) причины результатов информационной деятельности, давать оценку приобретённому опыту, уметь находить позитивное в произошедшей ситуации;

вносить коррективы в деятельность на основе новых обстоятельств, изменившихся ситуаций, установленных ошибок, возникших трудностей;

оценивать соответствие результата цели и условиям.

#### Эмоциональный интеллект:

ставить себя на место другого человека, понимать мотивы и намерения другого.

#### Принятие себя и других:

осознавать невозможность контролировать всё вокруг даже в условиях открытого доступа к любым объёмам информации.

## ПРЕДМЕТНЫЕ РЕЗУЛЬТАТЫ

элективного курса «Черчениев AutoCAD» учащиеся B. рамках овладевают следующими знаниями, умениями и способами деятельности:

• имеют представление о задачах и основных этапах проектирования;

• знают принципы автоматизированного проектирования;

• умеют работать с инструментарием, позволяющим создавать простейшие графические примитивы (отрезки, полилинии, окружности, прямоугольники, многоугольники);

• уверенно оперируют инструментами редактирования построенных примитивов, что позволяет создавать на их основе сложные фигуры и модели;

• имеют представление об основных принципах моделирования трѐхмерных объектов;

• умеют составить алгоритм (алгоритмы) создания сложной модели;

•могут из множества алгоритмов выбрать оптимальный;

• овладевают процедурой самооценки знаний и деятельности и корректируют дальнейшую деятельность по обработке электронных чертежей.

# **ТЕМАТИЧЕСКОЕ ПЛАНИРОВАНИЕ**

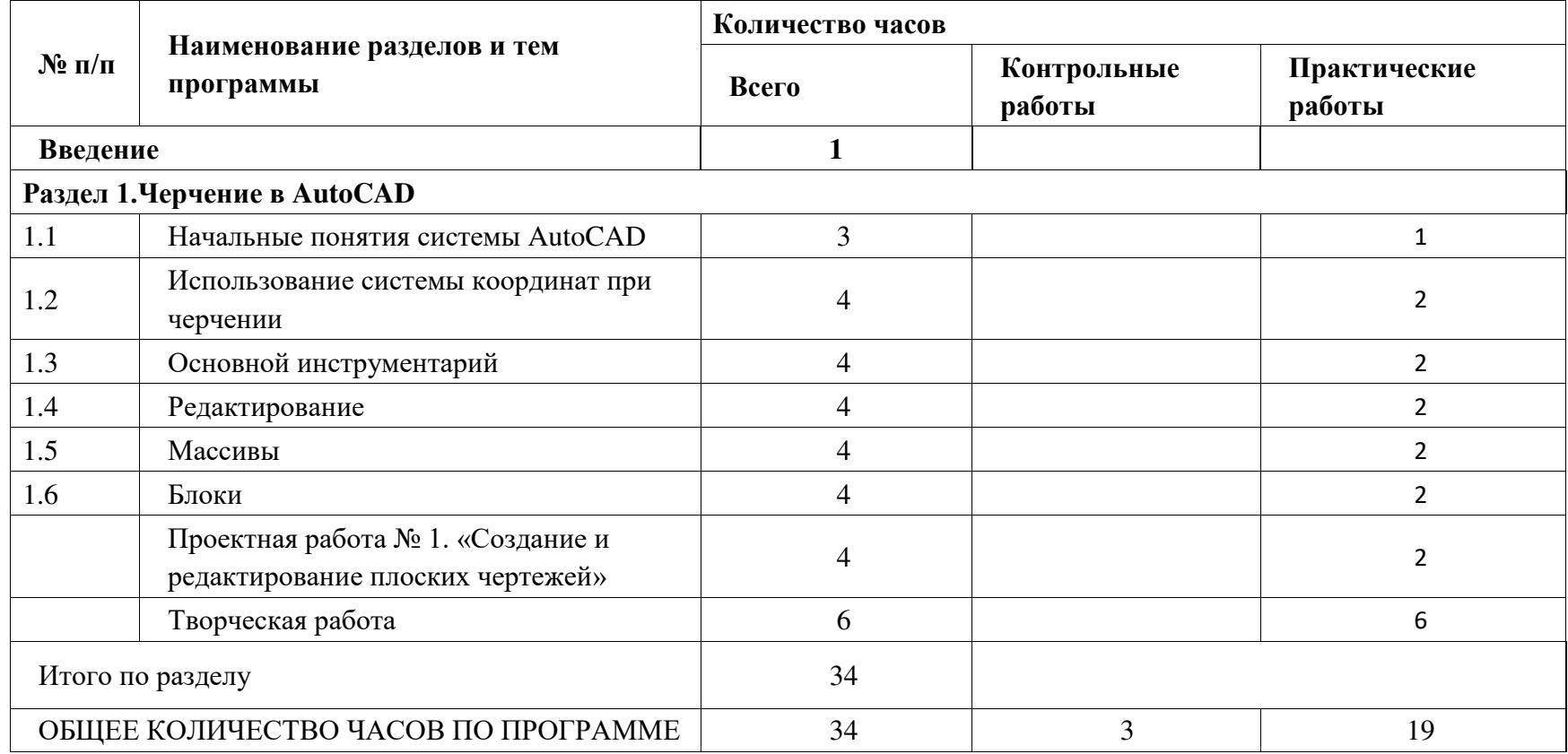

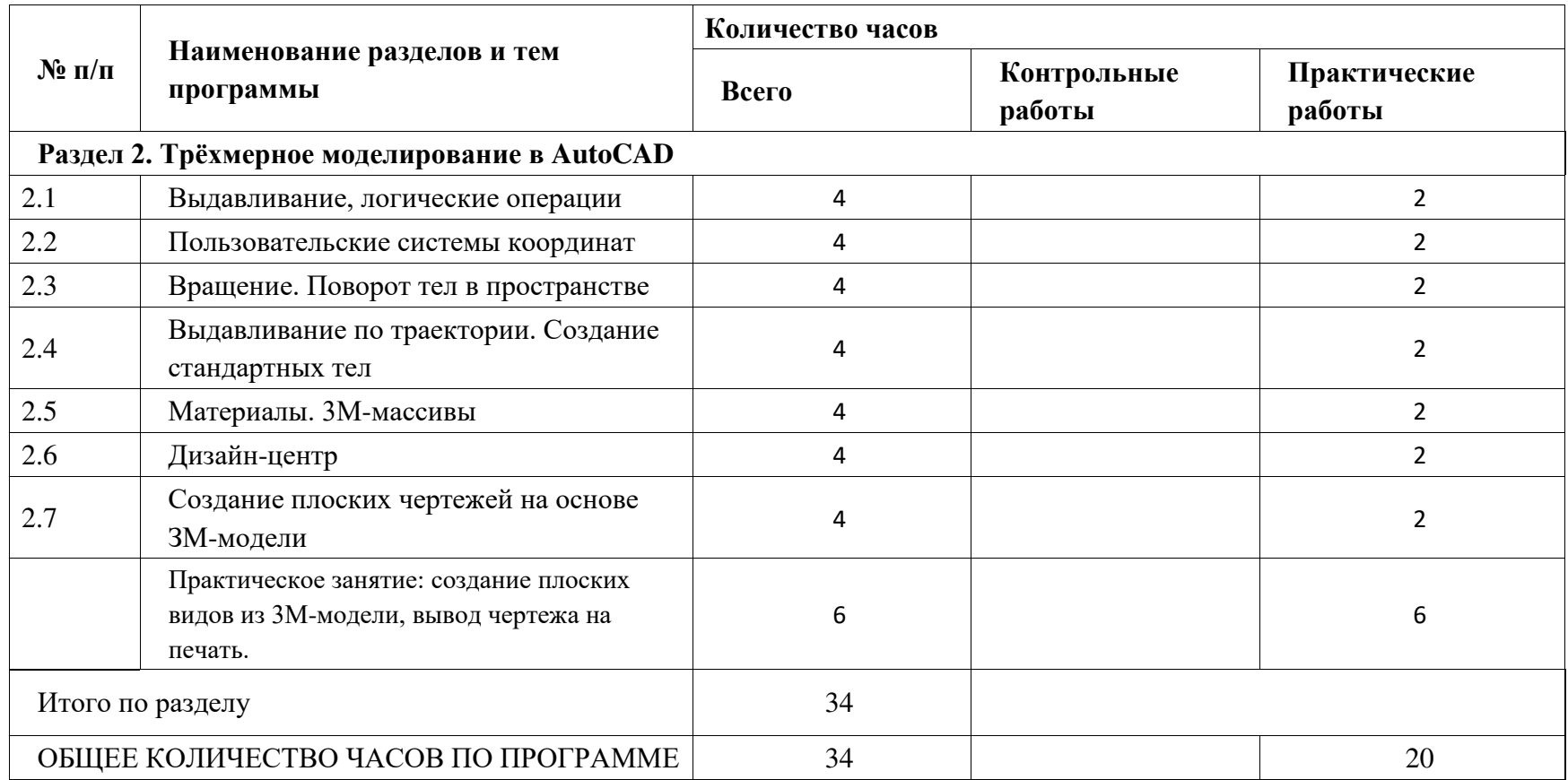

# **ПОУРОЧНОЕ ПЛАНИРОВАНИЕ**

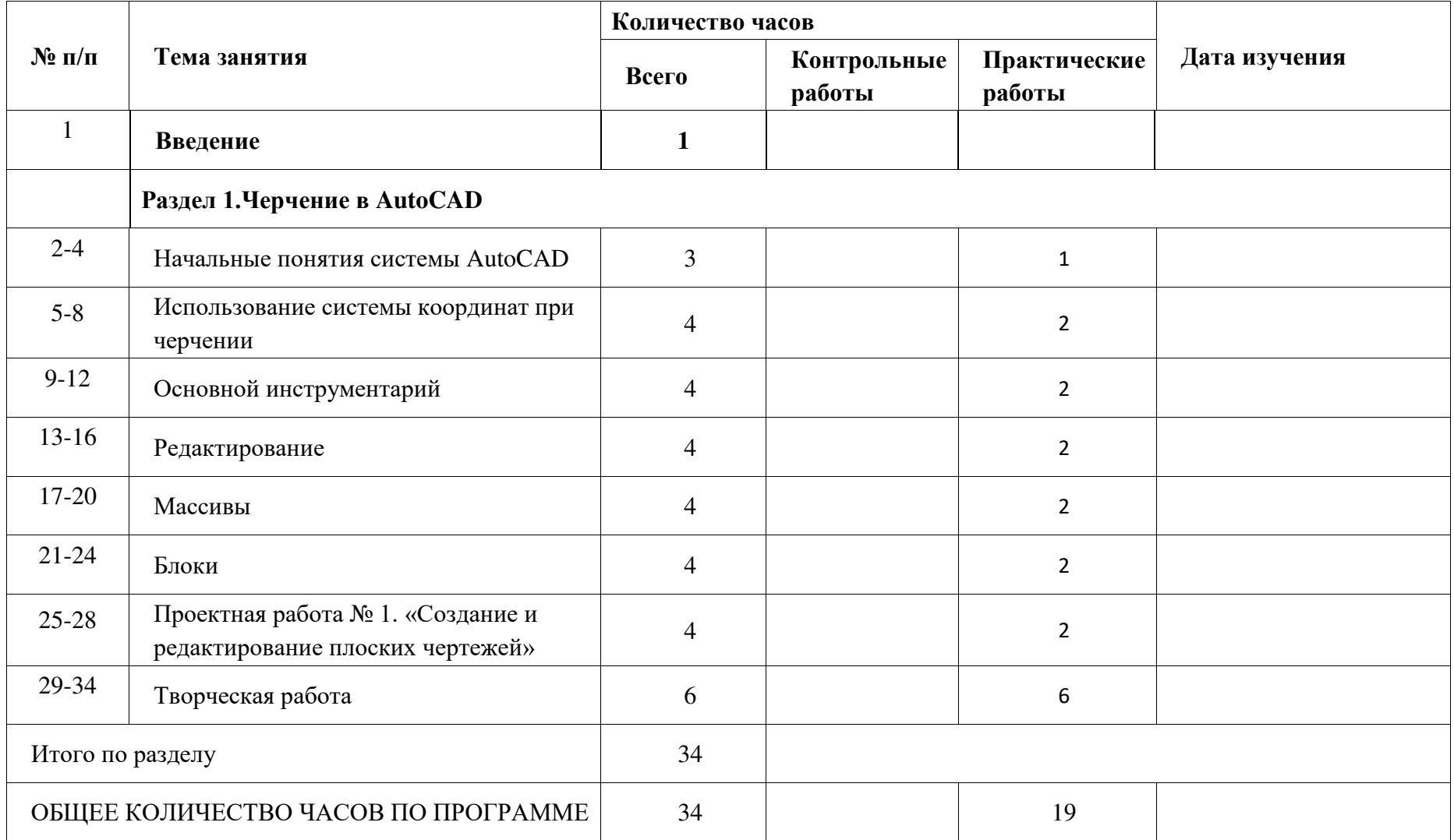

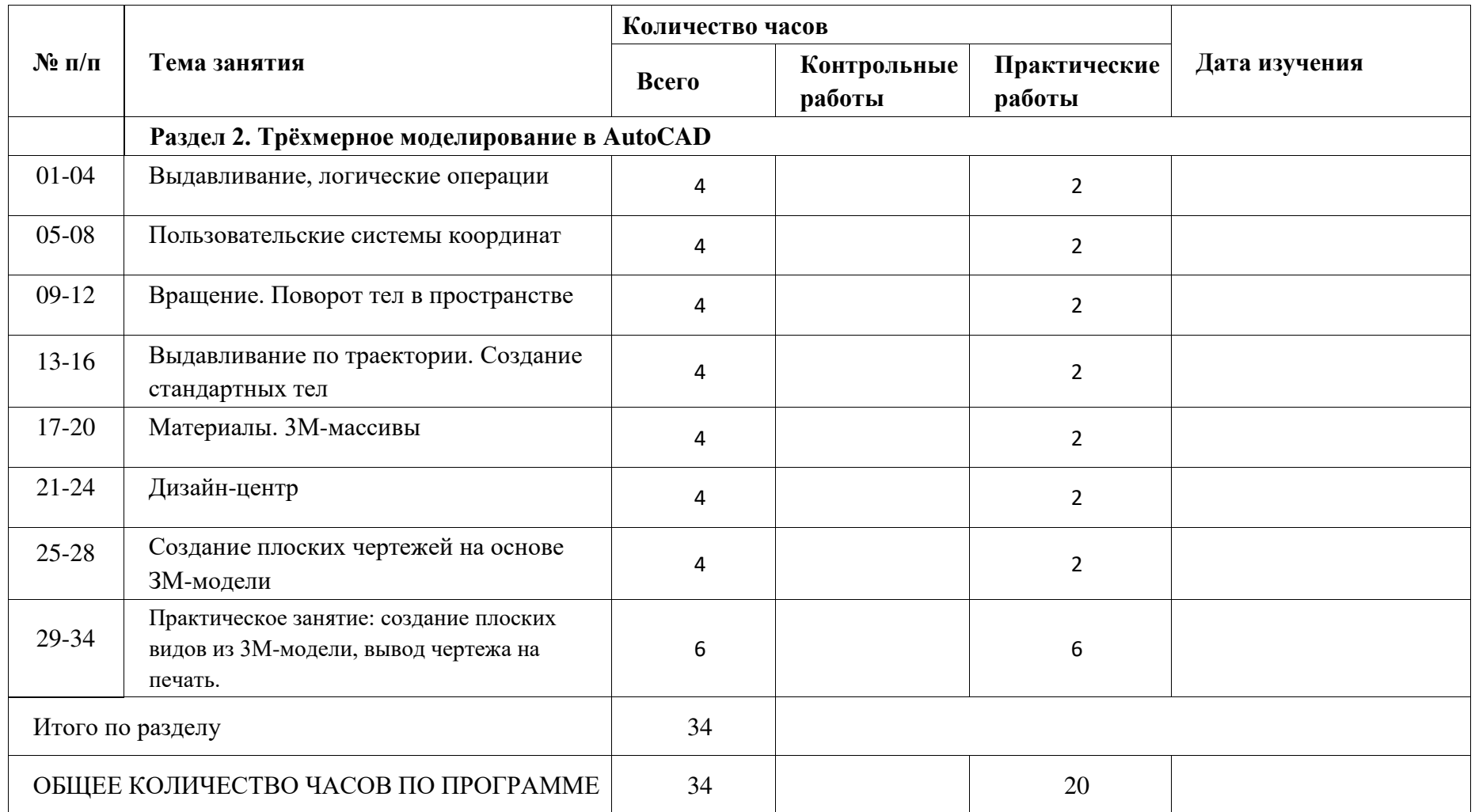

# **УЧЕБНО-МЕТОДИЧЕСКОЕ ОБЕСПЕЧЕНИЕ ОБРАЗОВАТЕЛЬНОГО ПРОЦЕССА МЕТОДИЧЕСКИЕ МАТЕРИАЛЫ ДЛЯ УЧИТЕЛЯ**

- 1. Одинцов Д. И. AutoCAD: черчение и моделирование: Учебное пособие/Д.И.Одинцов, Л. А. Татарникова.
- 2. Уроки AutoCAD : Интерактивный электронный учебник.
- 3. Татарникова Л. А. AutoCAD: черчение и моделирование: Задания для проведения контрольной работы № 1 «Создание и редактирование плоских чертежей».
- 4. Татарникова Л. А. AutoCAD: черчение и моделирование: Задания для проведения контрольной работы № 2 «Создание и редактирование трѐхмерных моделей».
- 5. Татарникова Л. А. AutoCAD: черчение и моделирование: Задание к итоговому проекту.

# **ЦИФРОВЫЕ ОБРАЗОВАТЕЛЬНЫЕ РЕСУРСЫ И РЕСУРСЫ СЕТИ ИНТЕРНЕТ**

- 1. Самоучитель Autocad 2014 [Электронный ресурс] //Санкт-Петербург «БХВ-Петербург»2014/
	- URL: https://mf.bmstu.ru/info/faculty/lt/caf/lt1/soil\_books/book78.pdf
- 2. Портал о черчении [Электронный ресурс] // URL: https://drawingportal.com/video-uroki/samouchiteli-avtokad.html
- 3. Самоучитель Autocad [Электронный ресурс] // 26.09.2017 г // URL: https://autocad-specialist.ru/samouchitel-autocad.html